# **Monitorizarea starii de sanatate a unei plante**

#### **Introducere**

Prezentarea pe scurt: Sistem care monitorizeaza nivelele de lumina, temperatura si umiditate a solului pentru o planta, folosind un ecran LCD pentru afisare si led-uri pentru atragerea atentiei asupra starii de sanatate a plantei.

### **Cum functioneaza**

Se masoara la un interval de 30 de minute temperatura aerului, umiditatea solului si prezenta luminii. In cazul in care lumina a stat in intuneric mai mult de 10 ore, umiditatea solului este scazuta sau temperatura nu se afla in intervalul de 18-28 grade Celsius, se aprinde un led rosu pentru a alerta ingrijitorul plantei, iar ecranul LCD afiseaza ce parametru cauzeaza probleme si "mood-ul plantei" [:) sau :(].

#### **Descriere generală**

Schema bloc

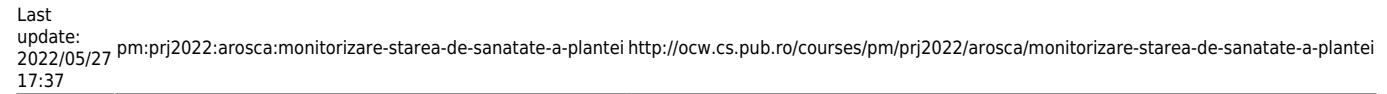

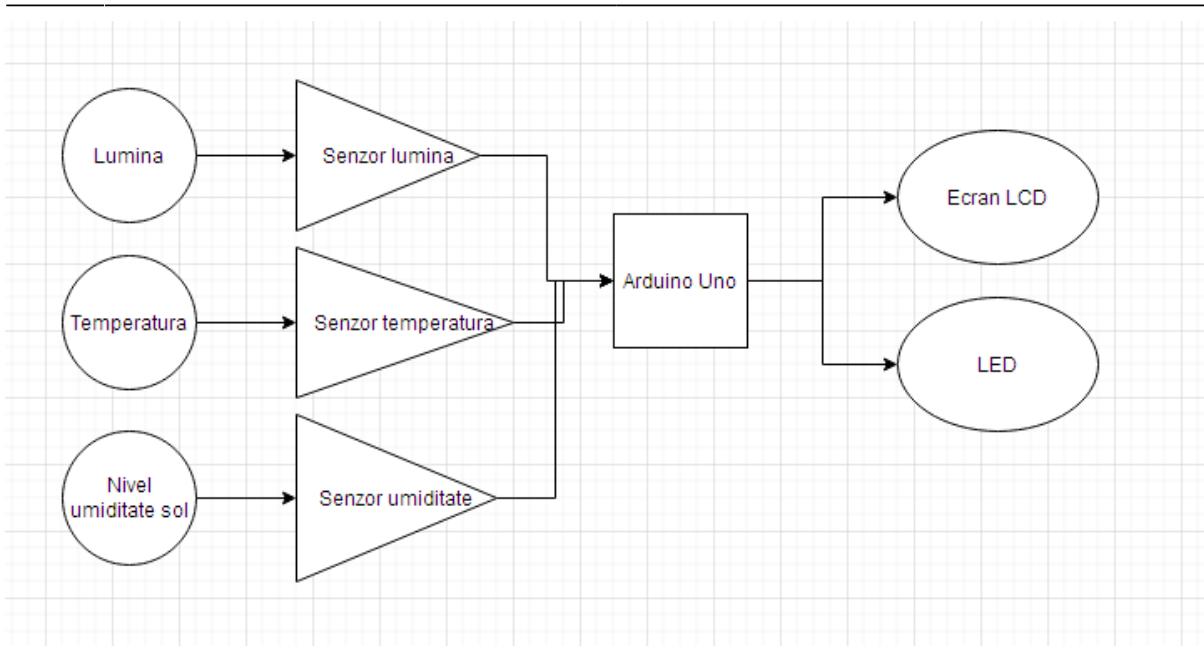

#### **Hardware Design**

Lista de piese: Arduino Uno, ecran LCD cu modul I2C, led, senzori de luminozitate, temperatura,

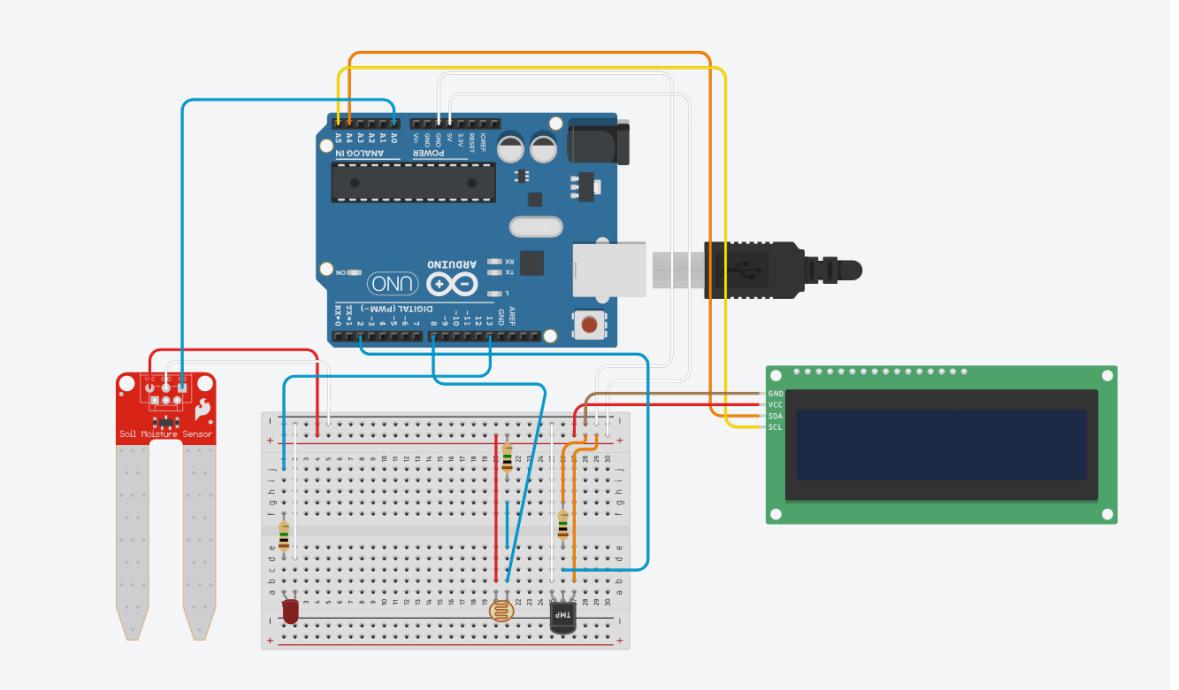

umiditate.

#### **Software Design**

Biblioteci utilizate: DHT pentru masurarea temperaturii aerului, LiquidCrystal\_I2C pentru afisarea detaliilor pe ecranul LCD. Pe ecran se afiseaza starea solului (good/bad, in functie de pragul de umiditate setat), temperaturii aerului (good/bad, trebuind sa fie cuprinsa intre 18 si 28 de grade Celsius si prezentei luminii, care nu trebuie sa lipseasca mai mult de 10 ore, pentru ca planta sa poata realiza fotosinteza. Totodata se afiseaza starea per total a plantei: :) sau :(.

Link pentru resurse cod:<https://github.com/StiubIoana/Monitorizare-sanatate-plante---PM-Proiect.git>

#### **Rezultate**

Led-ul se aprinde atunci cand apare o problema cu planta, iar in rest ramane stins.

Demo: Planta are solul umed si toti parametrii sunt buni.

update: 2022/05/27 17:37 pm:prj2022:arosca:monitorizare-starea-de-sanatate-a-plantei http://ocw.cs.pub.ro/courses/pm/prj2022/arosca/monitorizare-starea-de-sanatate-a-plantei

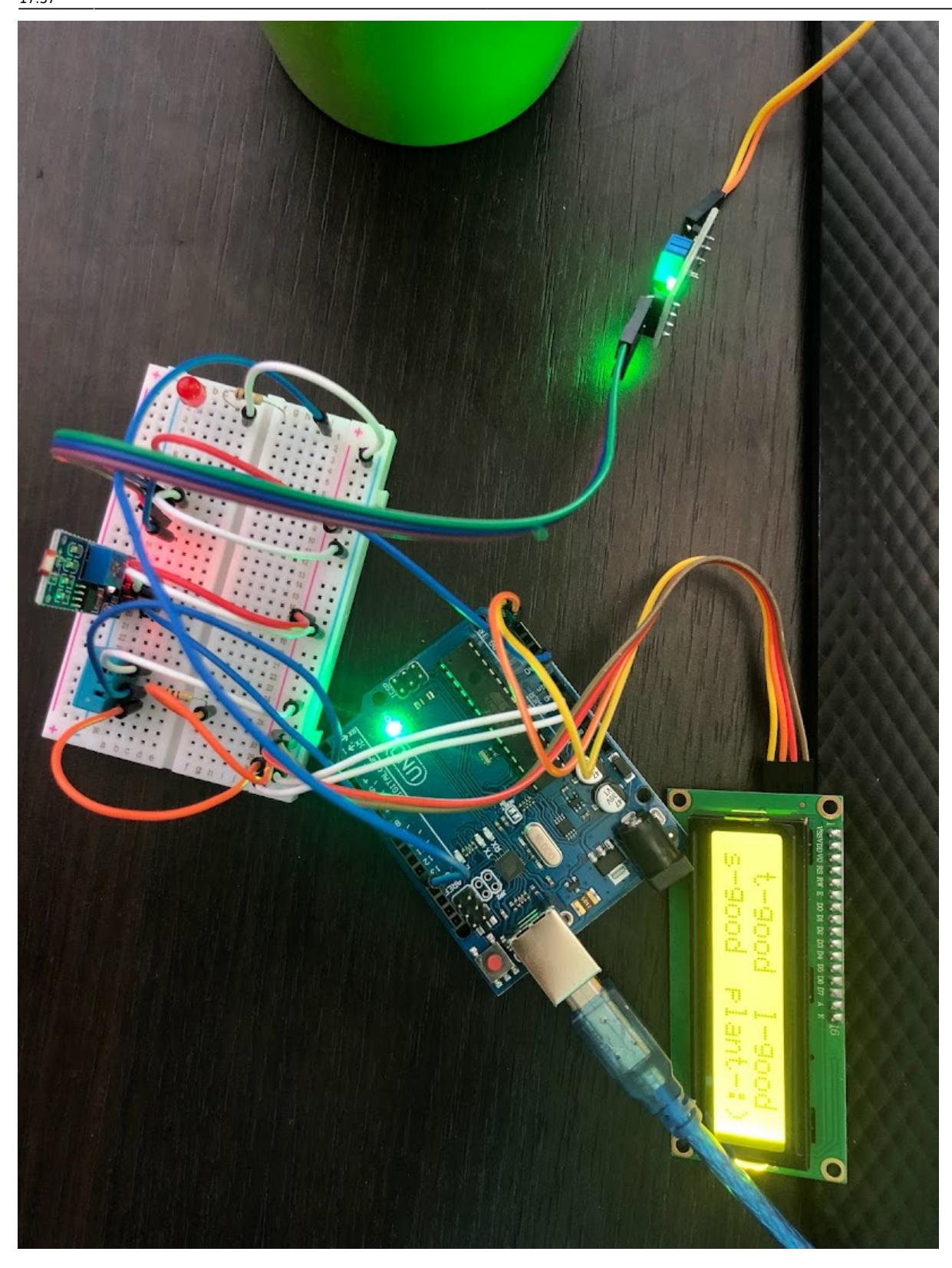

Demo: Planta are nu are solul destul de umed, ledul fiind aprins.

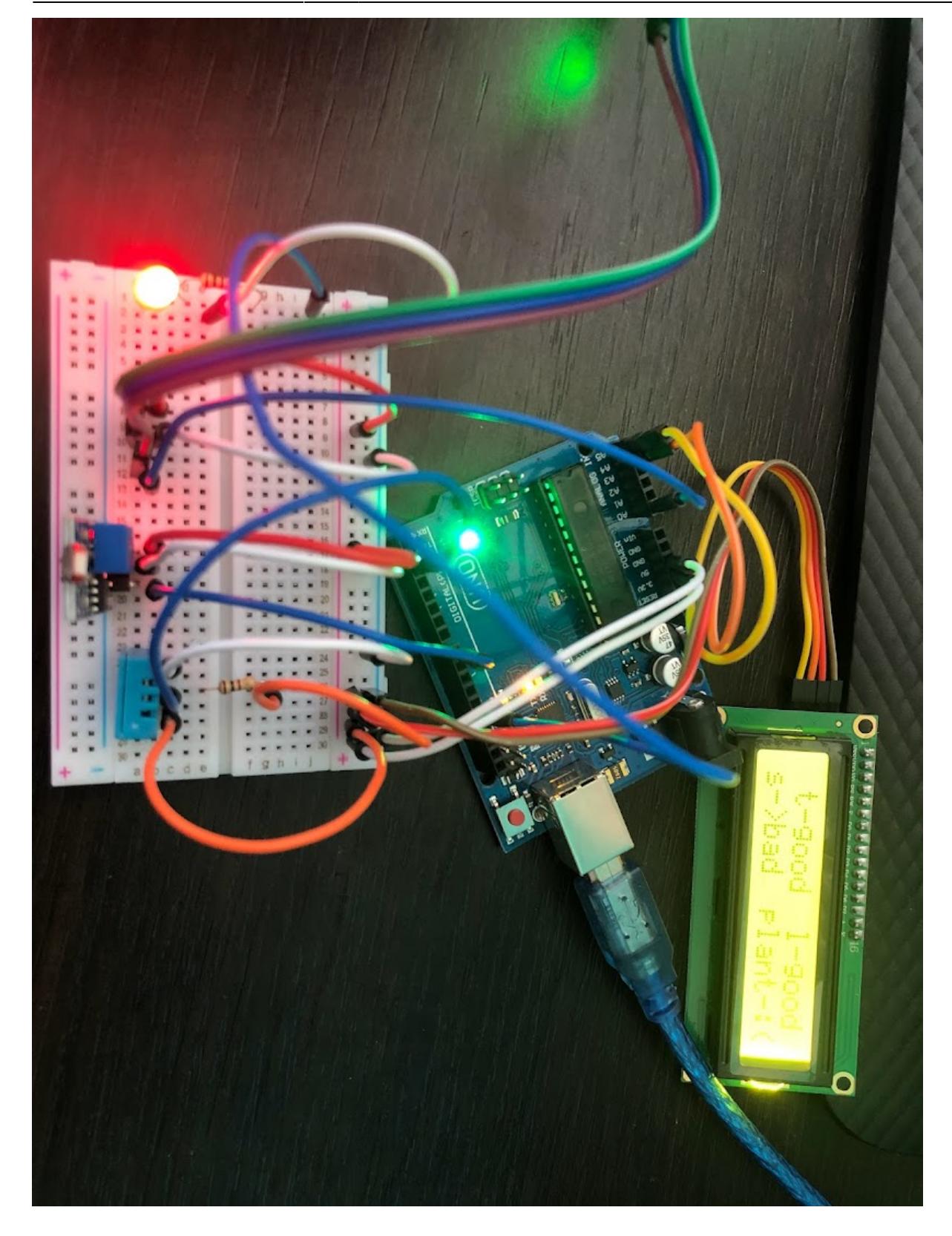

## **Concluzii**

Proiectul monitorizeaza starea de sanatate a unei plante, fiind util pentru a anunta orice persoana care isi doreste sa detina o floare frumoasa in ghiveci, dar este incapabila sa isi aminteasca sa ude

planta, sa o mute in functie de lumina si temperatura din camera, ca planta risca sa se usuce si sa moara. Astfel, ledul aprins ii atrage atentia ingrijitorului ca are nevoie sa fie mai atent cu draga lui planta, iar ecranul LCD ii indica acestuia ce parametru trebuie modificat pentru a feri planta de riscul mortii.

# **Bibliografie**

- [https://create.arduino.cc/projecthub/Arnov\\_Sharma\\_makes/lcd-i2c-tutorial-664e5a](https://create.arduino.cc/projecthub/Arnov_Sharma_makes/lcd-i2c-tutorial-664e5a)
- <https://create.arduino.cc/projecthub/MisterBotBreak/how-to-use-a-soil-moisture-sensor-ce769b>
- <https://ardushop.ro/ro/home/88-modul-senzor-lumina-intensitate-luminoasa.html>
- [https://create.arduino.cc/projecthub/pibots555/how-to-connect-dht11-sensor-with-arduino-uno-f4d23](https://create.arduino.cc/projecthub/pibots555/how-to-connect-dht11-sensor-with-arduino-uno-f4d239) [9](https://create.arduino.cc/projecthub/pibots555/how-to-connect-dht11-sensor-with-arduino-uno-f4d239)
- <https://edaphic.com.au/5-common-mistakes-when-measuring-soil-moisture/>
- <https://www.wikihow.com/Take-Care-of-Plants>

#### [Export to PDF](http://ocw.cs.pub.ro/?do=export_pdf)

From: <http://ocw.cs.pub.ro/courses/> - **CS Open CourseWare**

Permanent link:  $\pmb{\times}$ **<http://ocw.cs.pub.ro/courses/pm/prj2022/arosca/monitorizare-starea-de-sanatate-a-plantei>**

Last update: **2022/05/27 17:37**